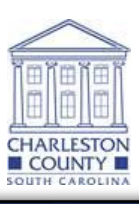

## **Charleston County**

## **Parcel Viewer**

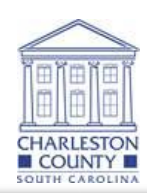

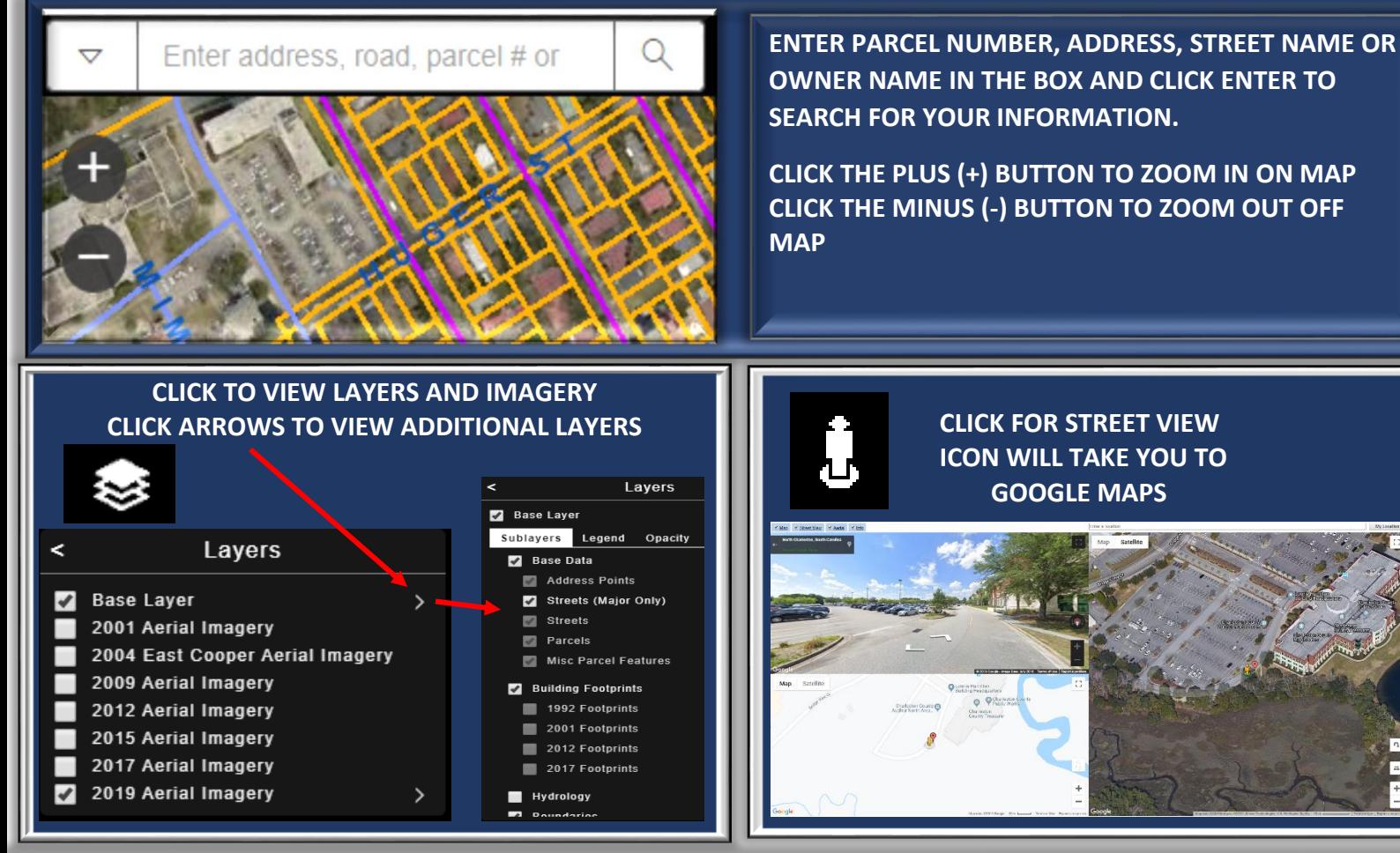

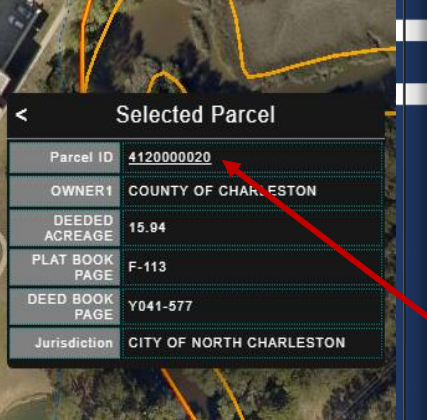

## **CLICK TO SELECT PARCEL**

**ZOOM MAP TO CLICK ON A PARCEL AND DISPLAY A SUMMARY OF PARCEL INFORMATION.**

i

**CLICK ON THE PARCEL ID HYPERLINK TO VIEW TAX INFORMATION ON PARCEL.**

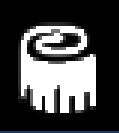

**CLICK TO MEASURE DISTANCE, AREA, OR COORDINATES**

**CLICK TO PRINT**

**More Information:** The Parcel Search application is intended to provide the public with information about a geographic location. Should you need assistance, contact the local agency.

**Browser Compatibility:** The Parcel Search application is supported on the following browsers: Microsoft IE 10 and greater, Mozilla Firefox, Google Chrome and Apple Safari.

**Device Compatibility:** The Parcel Search application is supported on all desktop computers, Android based tablets and Apple iPad.